# **Istruzioni per l'uso Centrale di riscalda-**

**mento compatta a condensazione**

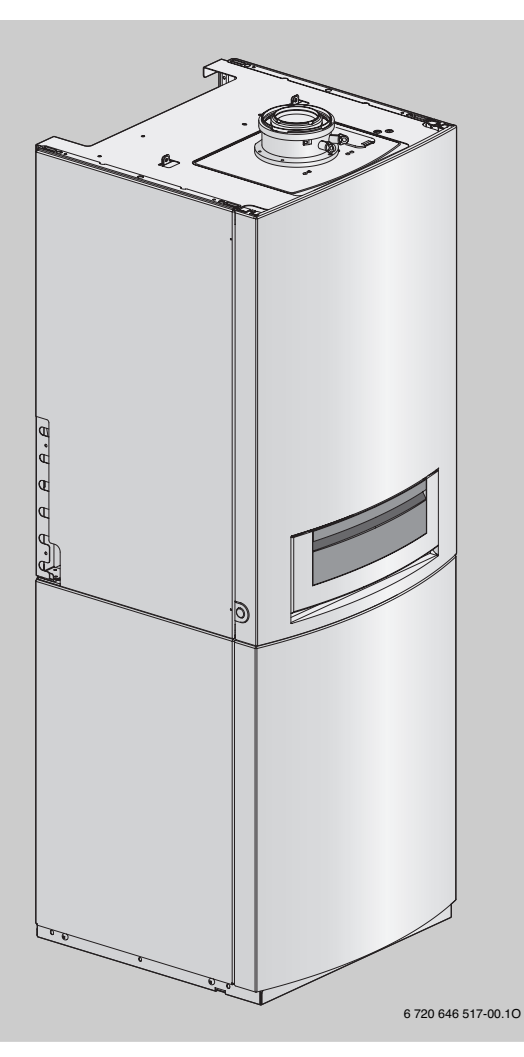

# **Logamax plus**

**GB172-14 T120 GB172-14 T150 GB172-14 T150S GB172-14 T210SR** **GB172-20 T100S GB172-20 T150 GB172-20 T210SR GB172-24 T150S**

**Per l'utente**

**Si prega di leggere attentamente prima dell'uso.**

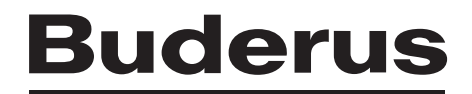

# **Premessa**

Gentile cliente,

Il calore è il nostro elemento - e da più di 275 anni. Fin dall'inizio abbiamo investito tutta la nostra energia e la nostra passione, per offrirvi soluzioni individuali per una climatizzazione gradevole.

Che si tratti di calore, acqua calda o trattamento dell'aria, con un prodotto Buderus otterrete una tecnica di riscaldamento ad alta efficienza con la comprovata qualità Buderus, per ottenere a lungo e in modo affidabile un ambiente confortevole.

La nostra produzione si basa sulle tecnologie più innovative e i nostri prodotti si armonizzano gli uni con gli altri in modo efficiente. In primo piano ci sono sempre la convenienza e il rispetto per l'ambiente.

La ringraziamo di aver scelto noi - e anche un utilizzo efficiente dell'energia con, allo stesso tempo, un comfort elevato. A garanzia di una lunga durata nel tempo, la preghiamo di leggere accuratamente le istruzioni per l'uso. Se dovessero comparire comunque dei problemi, si rivolga al suo installatore di fiducia, che la aiuterà volentieri in ogni momento.

Il suo installatore non è raggiungibile? In tal caso, il nostro servizio clienti è a sua disposizione!

Le auguriamo che il suo nuovo prodotto Buderus le dia grandi soddisfazioni!

Il suo team Buderus

# **Indice**

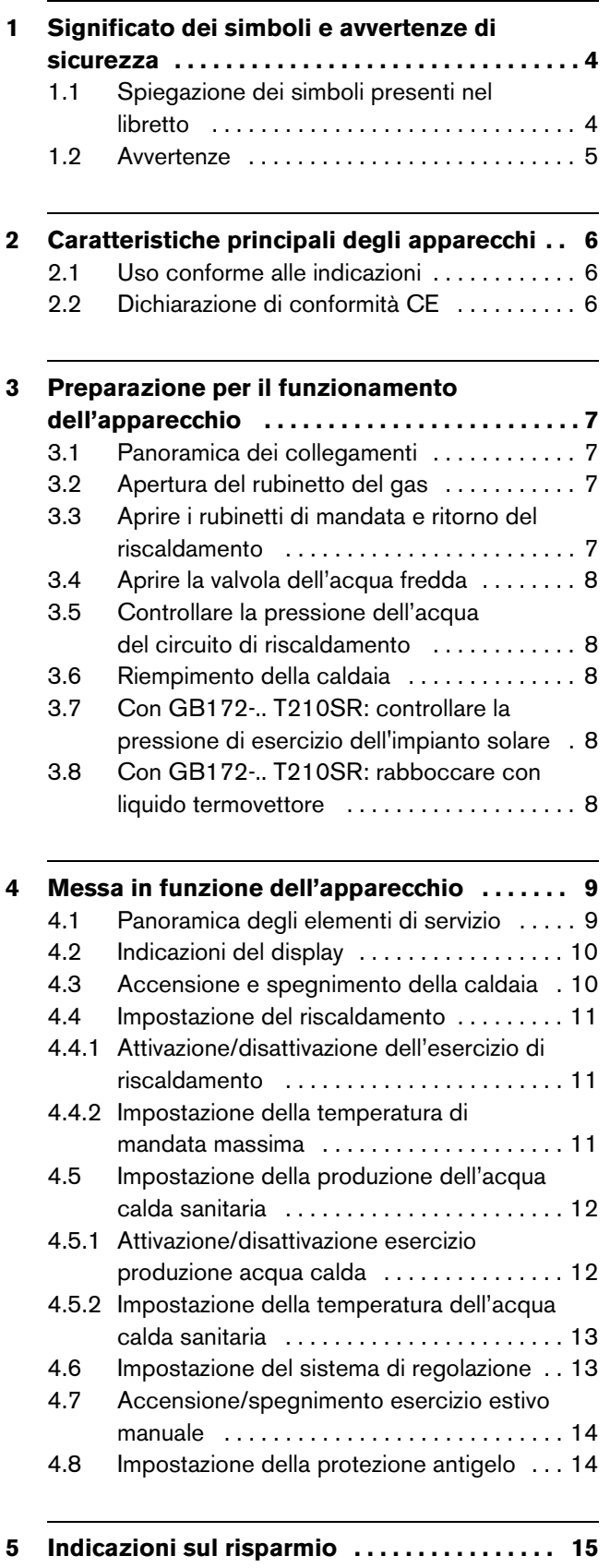

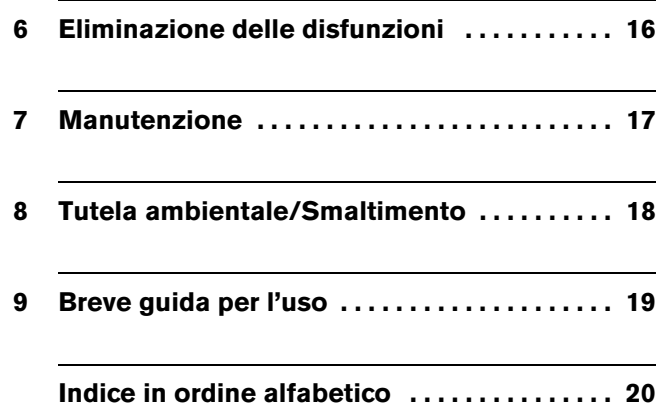

# **1 Significato dei simboli e avvertenze di sicurezza**

## **1.1 Spiegazione dei simboli presenti nel libretto**

#### **Avvertenze**

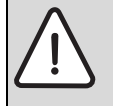

Le avvertenze nel testo vengono contrassegnate da un triangolo di avvertimento su sfondo grigio e incorniciate.

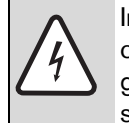

In caso di pericoli a causa di corrente elettrica il punto esclamativo all'interno del triangolo viene sostituito dal simbolo di una saetta.

Le parole di segnalazione all'inizio di un'avvertenza indicano il tipo e la gravità delle conseguenze nel caso non fossero seguite le misure per allontanare il pericolo.

- **AVVISO** significa che possono presentarsi danni a cose.
- **ATTENZIONE** significa, che potrebbero verificarsi danni alle persone leggeri o di media entità.
- **AVVERTENZA** significa che potrebbero verificarsi gravi danni alle persone.
- **PERICOLO** significa che potrebbero verificarsi danni che metterebbero in pericolo la vita delle persone.

#### **Informazioni importanti**

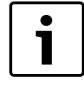

Con il simbolo a lato vengono indicate informazioni importanti senza pericoli per persone o cose. Sono delimitate da linee sopra e sotto il testo.

#### **Altri simboli**

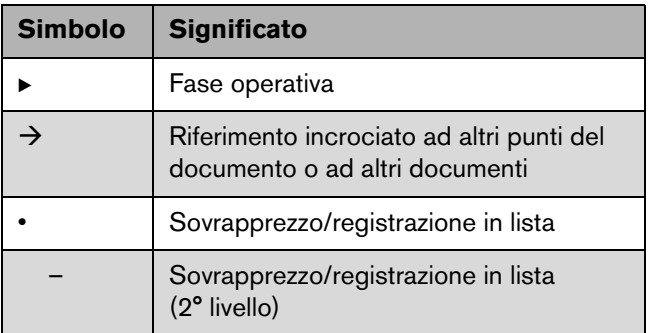

*Tab. 1*

## <span id="page-4-0"></span>**1.2 Avvertenze**

#### **In caso di odore di gas**

- $\triangleright$  Chiudere il rubinetto del gas ( $\rightarrow$  pagin[a 7\)](#page-6-0).
- $\blacktriangleright$  Aprire le finestre.
- $\triangleright$  Non attivare interruttori elettrici
- $\triangleright$  Spegnere eventuali fiamme accese.
- $\triangleright$  Telefonare all'azienda del gas **dall'esterno** del locale d'installazione.

#### **In caso di odore di gas combusti**

- $\triangleright$  Spegnere l'apparecchio ( $\rightarrow$ pagin[a 10](#page-9-0)).
- $\blacktriangleright$  Aprire le finestre.
- $\triangleright$  Chiamare il Servizio di Assistenza Tecnica Autorizzato Buderus o personale qualificato.

#### **Per apparecchi con funzionamento dipendente dall'aria del locale:**

#### **pericolo di intossicazione con gas combusti in caso di alimentazione di aria comburente insufficiente**

- $\triangleright$  Garantire l'alimentazione di aria comburente.
- ▶ Non chiudere né rimpicciolire le aperture di aerazione delle porte, finestre e pareti.
- B Garantire un'alimentazione sufficiente di aria comburente anche per apparecchi installati successivamente, come ad es. ventilatori per cucina, dispositivi di aspirazione.
- $\blacktriangleright$  In caso di alimentazione di aria comburente insufficiente non mettere in funzione l'apparecchio.

#### **Danni causati da errore d'uso**

Errori d'uso possono provocare danni alle persone e/o alle cose.

- $\triangleright$  Assicurarsi che i bambini non giochino con l'apparecchio o lo utilizzino senza sorveglianza.
- $\triangleright$  Accertarsi che abbiano accesso all'apparecchio esclusivamente persone in grado di utilizzarlo in modo appropriato.

#### **Pericolo dovuto a deflagrazione da gas infiammabili**

I lavori sulle parti di convogliamento del gas devono essere eseguiti esclusivamente da una ditta specializzata autorizzata.

#### **Installazione, interventi di manutenzione**

L'installazione dell'apparecchio deve essere eseguita solo da un ditta specializzata autorizzata.

Non modificare le parti di convogliamento del gas.

Non ostruite in nessun modo l'uscita delle valvole di sicurezza. Durante il riscaldamento l'acqua fuoriesce dalla valvola di sicurezza del serbatoio ad accumulo.

#### **Materiali esplosivi e facilmente infiammabili**

Non utilizzare né depositare nei pressi della caldaia materiali facilmente infiammabili (carta, diluenti, colori, ecc.).

#### **Aria comburente/del locale**

Per evitare la corrosione, tenere le materie corrosive lontano dall'aria comburente/aria del locale (ad es. idrocarburi alogeni che contengono composti di cloro e fluoro).

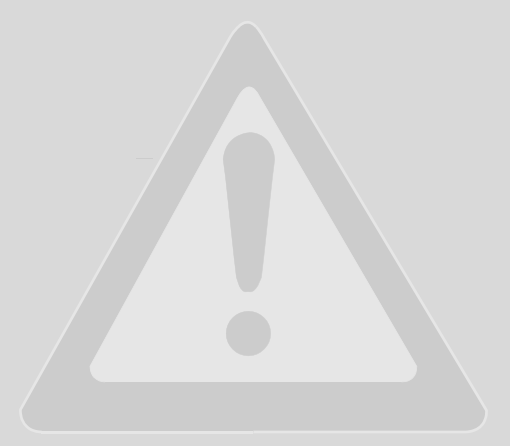

#### **Budert**

# <span id="page-5-0"></span>**2 Caratteristiche principali degli apparecchi**

Gli apparecchi Logamax plus **GB172-.. T120/T150** sono caldaie a gas a condensazione per il riscaldamento e la produzione d'acqua calda sanitaria con un accumulatore con serpentino integrato.

Gli apparecchi Logamax plus **GB172-.. T100S/T150S** sono caldaie a gas a condensazione per il riscaldamento e la produzione d'acqua calda sanitaria con un accumulatore a carico stratificato integrato.

Gli apparecchi Logamax plus **GB172-.. T210SR** sono caldaie a gas a condensazione per il riscaldamento e la produzione d'acqua calda sanitaria con un accumulatore a carico stratificato bivalente integrato (per una produzione solare dell'acqua calda sanitaria supplementare).

## **2.1 Uso conforme alle indicazioni**

Gli apparecchi sono idonei per impianti di riscaldamento con vaso chiuso secondo EN12828.

Un diverso tipo di utilizzo non è conforme alla norma. I danni che ne possono derivare sono esclusi dalla garanzia.

B Utilizzare il serbatoio/bollitore esclusivamente per la produzione di acqua calda.

È escluso l'uso degli apparecchi per la produzione di calore nei processi commerciali e industriali.

Le indicazioni per le condizioni di esercizio consentite sono riportate al capitolo istruzioni di montaggio e manutenzione per il tecnico specializzato.

# <span id="page-5-1"></span>**2.2 Dichiarazione di conformità CE**

Questo prodotto soddisfa, per struttura e funzionamento, le direttive europee e le disposizioni nazionali integrative. La conformità è stata comprovata dal marchio CE.

La dichiarazione di conformità del prodotto può essere consultata su Internet all'indirizzo www.buderus.it oppure essere richiesta alla filiale Buderus competente.

# <span id="page-6-1"></span>**3 Preparazione per il funzionamento dell'apparecchio**

# 1 2 3  $\overline{4}$ 5 6 7 8 6 720 647 734-01.1O 3720647734-01.10 ັ9ີ

## **3.1 Panoramica dei collegamenti**

#### *Fig. 1*

- **1** Collegamento ricircolo sanitario
- **2** Rubinetto del gas (accessorio)
- **3** Gruppo sicurezza in entrata acqua fredda (accessorio)
- **4** Valvola acqua fredda (accessorio)
- **5** Rubinetto mandata riscaldamento (accessorio)
- **6** Rubinetto di carico e scarico (accessorio)
- **7** Rubinetto ritorno riscaldamento (accessorio)<br>**8** Raccordo uscita acqua calda sanitaria
- **8** Raccordo uscita acqua calda sanitaria<br>**9** Imbuto con scarico visibile (accessoric
- **9** Imbuto con scarico visibile (accessorio)

## **3.2 Apertura del rubinetto del gas**

 $\triangleright$  Ruotare la manopola del rubinetto fino a che non sia in posizione parallela ai raccordi di collegamento.

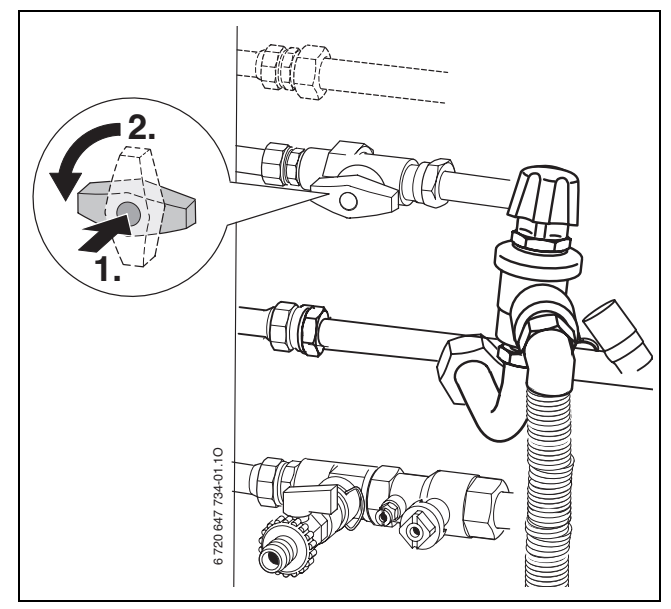

<span id="page-6-0"></span>*Fig. 2*

# **3.3 Aprire i rubinetti di mandata e ritorno del riscaldamento**

 $\triangleright$  Aprire i due rubinetti di mandata/ritorno riscaldamento posizionandoli come da disegno (con l'intaglio trasversale rispetto alla direzione di flusso = chiuso) usando una chiave fissa di misura corrispondente.

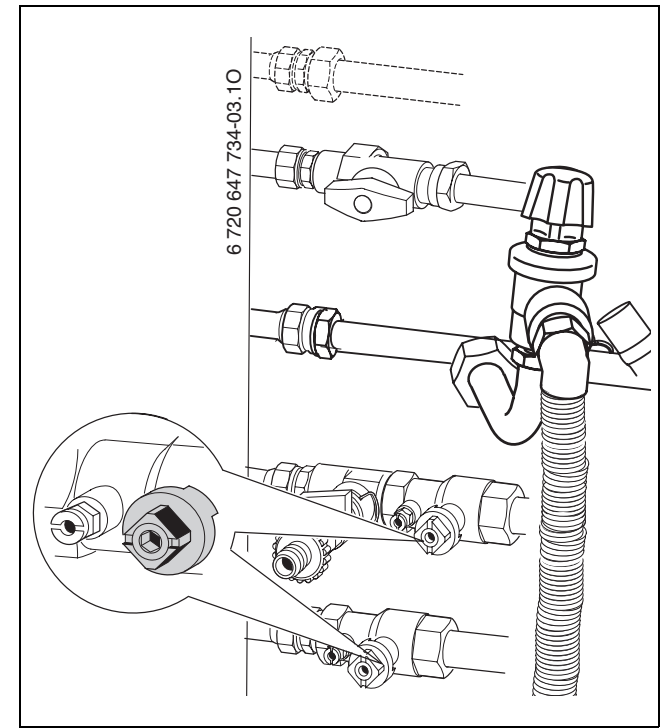

*Fig. 3*

#### **3.4 Aprire la valvola dell'acqua fredda**

 $\triangleright$  Togliere il cappuccio di copertura e aprire la valvola.

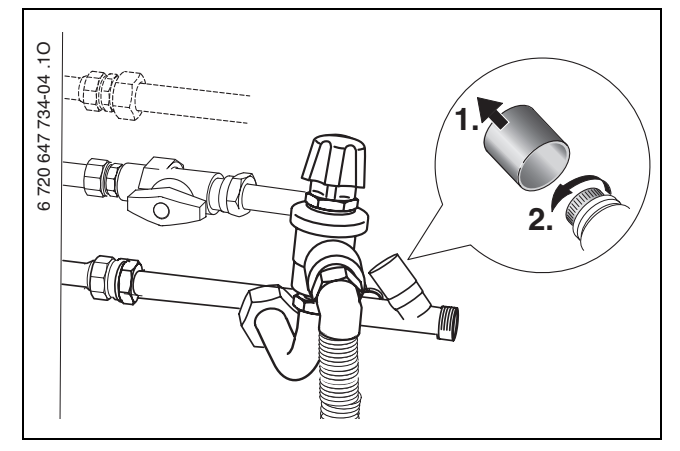

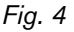

## **3.5 Controllare la pressione dell'acqua del circuito di riscaldamento**

Normalmente la pressione di esercizio è compresa tra 1 e 2 bar.

Se è necessaria una pressione di esercizio maggiore, il tecnico fornirà il valore adatto.

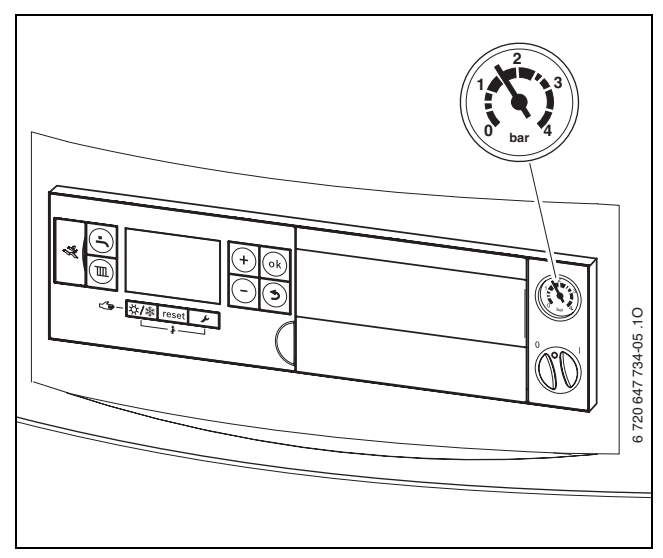

*Fig. 5*

#### **3.6 Riempimento della caldaia**

Il rabbocco è diverso per ogni impianto di riscaldamento. Affidare quindi il compito del rabbocco al tecnico specializzato.

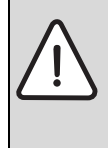

**AVVISO:** Danni all'apparecchio!

Durante il rabbocco dell'acqua di riscaldamento è possibile che si presentino incrinature sullo scambiatore primario rovente.

 $\triangleright$  Rabboccare con acqua di riscaldamento solo ad apparecchio freddo.

Con una temperatura dell'acqua di riscaldamento più elevata, non superare la **pressione massima** di 3 bar (valvola di sicurezza aperta).

## **3.7 Con GB172-.. T210SR: controllare la pressione di esercizio dell'impianto solare**

Normalmente la pressione di esercizio è pari a 2,5 bar.

Se è necessaria una pressione di esercizio maggiore, il tecnico fornirà il valore adatto.

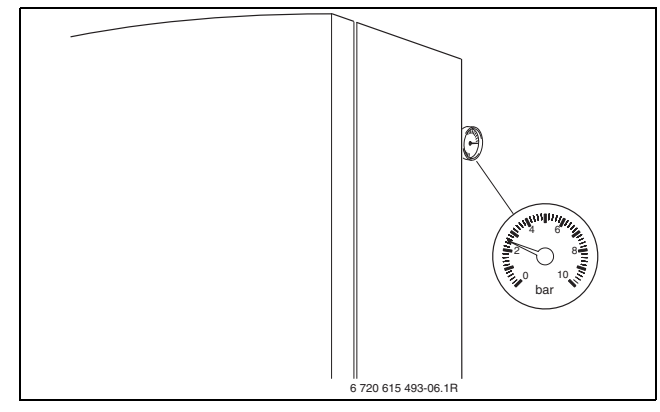

*Fig. 6*

## **3.8 Con GB172-.. T210SR: rabboccare con liquido termovettore**

L'introduzione del liquido termovettore deve essere eseguita esclusivamente da un tecnico specializzato.

Con una temperatura dell'impianto solare più elevata, non superare la **pressione massima** di 6 bar (valvola di sicurezza aperta).

# **4 Messa in funzione dell'apparecchio**

Queste istruzioni d'uso si riferiscono esclusivamente alla caldaia.

Alcune funzioni di utilizzo sono diverse in base al sistema di regolazione impiegato.

Per il sistema di regolazione sono possibili le seguenti opzioni:

• unità di servizio RC35 installata nell'apparecchio,  $\rightarrow$  fig. [7](#page-8-0), [8].

**4.1 Panoramica degli elementi di servizio**

- Unità di servizio RC35 montata esternamente
- Sistema di regolazione Logamatic 4000

i

Sono disponibili ulteriori informazioni nelle Istruzioni d'uso del sistema di regolazione.

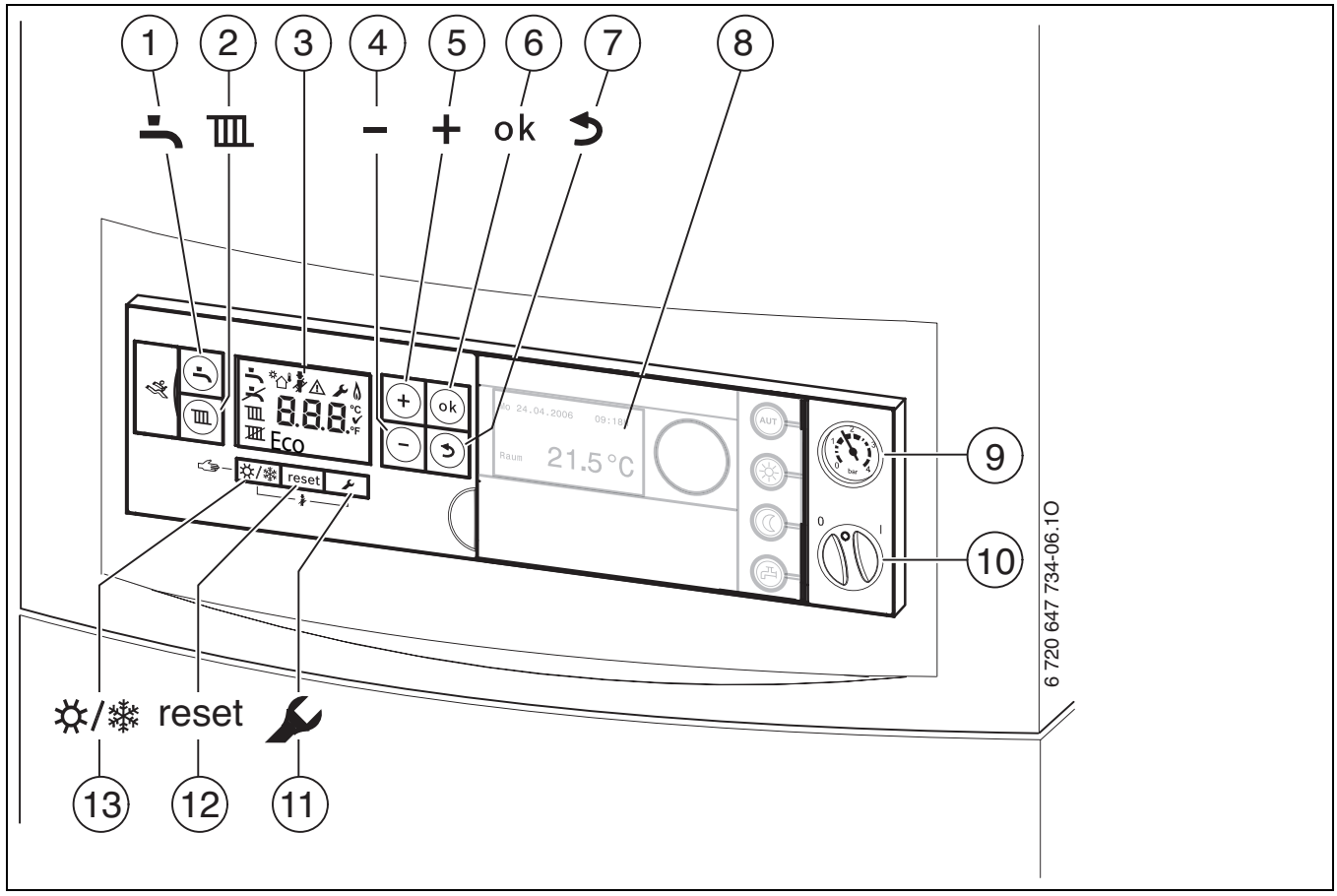

<span id="page-8-0"></span>*Fig. 7*

- **1** Tasto «Acqua calda»
- **2** Tasto «Riscaldamento»
- **3** Display digitale multifunzione
- **4** Tasto «Meno»
- **5** Tasto «Più»
- **6** Tasto «ok»
- **7** Tasto «Ritorno»
- **8** Qui può essere installata un'unità di servizio ad es. Logamatic RC35 (accessorio)
- **9** Manometro riscaldamento
- **10** Interruttore on/off
- **11** Tasto «Servizio»
- **12** Tasto «reset»
- **13** Tasto «Esercizio estivo/invernale»

## **4.2 Indicazioni del display**

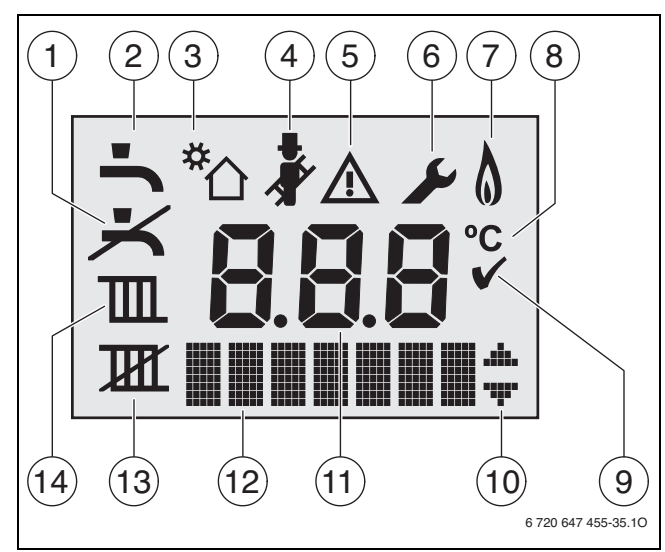

*Fig. 8 Indicazioni del display*

- **1** Nessun esercizio acqua calda
- **2** Esercizio acqua calda
- **3** Esercizio solare
- **4** Modalità spazzacamino
- **5** Guasto
- **6** Esercizio in modalità di manutenzione
- **5 + 6** Esercizio manutenzione
- **7** Funzionamento del bruciatore
- **8** Unità di misura della temperatura °C
- **9** Memorizzazione avvenuta
- **10** Visualizzazione di altri sottomenu/funzioni di servizio possibile
	- sfogliando con il tasto **+** e il tasto –
- **11** Visualizzazione alfanumerica (ad es. temperatura)
- **12** Riga di testo
- **13** Nessun esercizio di riscaldamento
- **14** Esercizio di riscaldamento

# **4.3 Accensione e spegnimento della caldaia**

#### <span id="page-9-1"></span>**Messa in servizio**

 $\blacktriangleright$  Accendere l'apparecchio dall'interruttore on/off. Il display si illumina e dopo poco tempo visualizza la temperatura dell'apparecchio.

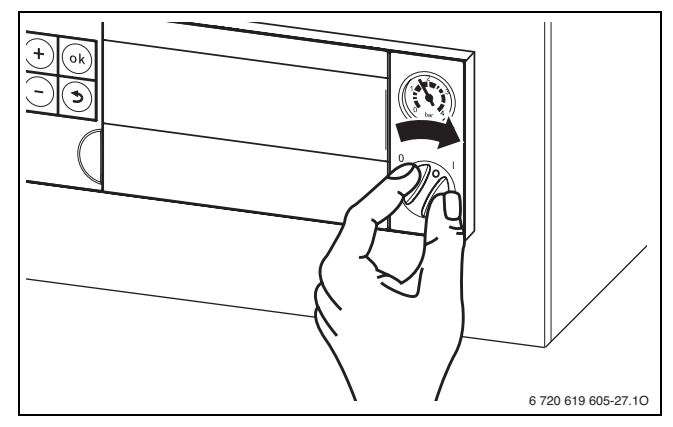

*Fig. 9*

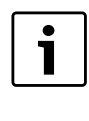

Dopo ogni accensione parte il programma di riempimento del sifone. Per circa 15 minuti l'apparecchio lavora a carico di riscaldamento minimo per riempire il sifone della condensa.

Finché non è terminato il programma di riempimento del sifone, il simbolo **la lampeggia**.

#### <span id="page-9-0"></span>**Messa fuori servizio della caldaia**

- ▶ Spegnere l'apparecchio dall'interruttore on/off. Il display scompare.
- $\triangleright$  Se l'apparecchio deve rimanere a lungo fuori servizio, prestare attenzione alla protezione antigelo  $(\rightarrow$  capitolo [4.8\)](#page-13-0).

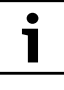

L'apparecchio ha un protezione antibloccaggio per la pompa di riscaldamento e la pompa di carico accumulatore, che evita il bloccaggio della pompa dopo un'inattività prolungata.Con apparecchio spento non vi è protezione antibloccaggio.

## <span id="page-10-2"></span>**4.4 Impostazione del riscaldamento**

#### <span id="page-10-1"></span>**4.4.1 Attivazione/disattivazione dell'esercizio di riscaldamento**

Premere più volte il tasto  $\mathbb{I}$ , finché sul display non lampeggia il simbolo  $\mathbb{I}$  o  $\mathbb{I}$ .

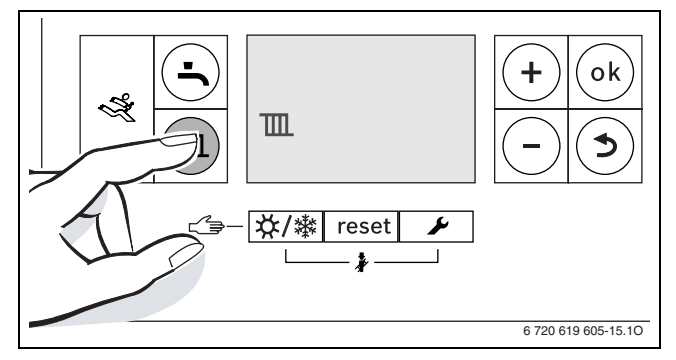

*Fig. 10 Indicazione esercizio di riscaldamento* 

- ▶ Premere il tasto + o il tasto , per accendere o spegnere l'esercizio di riscaldamento:
	- $\mathbb{m}$  = Esercizio di riscaldamento
	- $\mathbb{H} = \mathbb{N}$ essun esercizio di riscaldamento

**AVVISO:** Pericolo di congelamento dell'impianto di riscaldamento. Con esercizio di riscaldamento spento vi è solo la protezione antigelo dell'apparecchio.

▶ Con pericolo di gelo osservare la protezione antigelo ( $\rightarrow$  pag[. 14\)](#page-13-0).

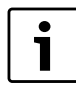

Se viene impostato «Nessun esercizio di riscaldamento», l'esercizio di riscaldamento non può essere attivato tramite il sistema di regolazione collegato.

Ber memorizzare l'impostazione premere il tasto ok. Il simbolo  $\checkmark$  compare per un tempo breve.

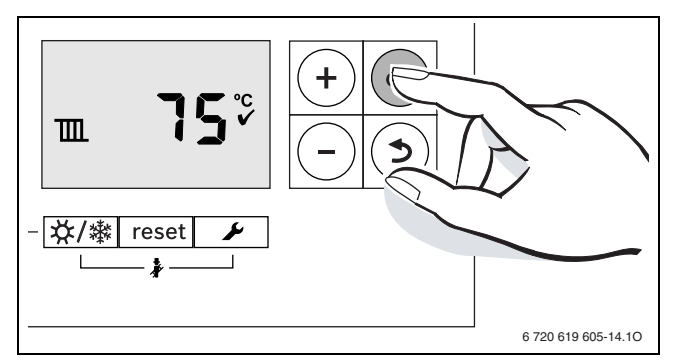

*Fig. 11 Indicazione esercizio di riscaldamento*

Con bruciatore acceso compare il simbolo  $\Lambda$ .

#### <span id="page-10-0"></span>**4.4.2 Impostazione della temperatura di mandata massima**

La temperatura di mandata massima può essere impostata tra 30 °C e 82 °C<sup>1</sup> La temperatura di mandata momentanea viene visualizzata sul display.

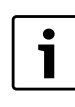

Con riscaldamento a pavimento occorre osservare la massima temperatura di mandata consentita.

Con esercizio di riscaldamento attivo:

 $\blacktriangleright$  Premere il tasto  $\mathbb{m}$ .

Sul display lampeggia la massima temperatura di mandata impostata e compare il simbolo  $\blacksquare$ .

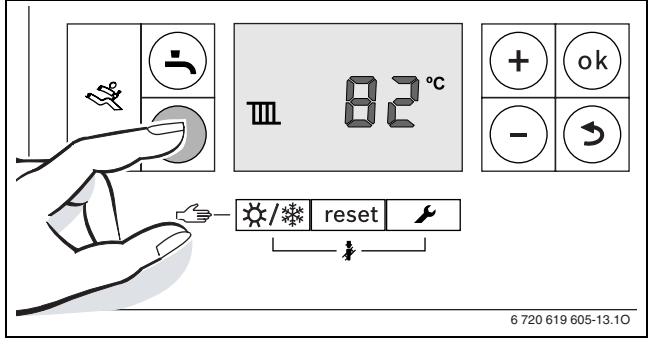

*Fig. 12*

▶ Premere il tasto + o il tasto - per impostare la massima temperatura di mandata desiderata.

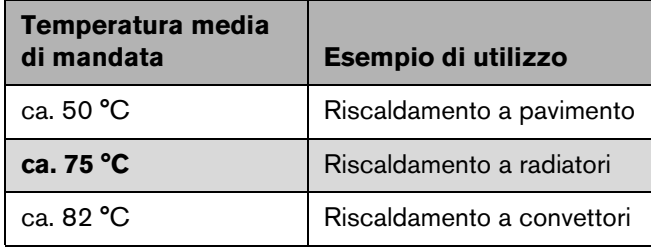

*Tab. 2 temperatura massima di mandata*

**Per memorizzare l'impostazione premere il tasto ok.** Il simbolo  $\checkmark$  compare per un tempo breve.

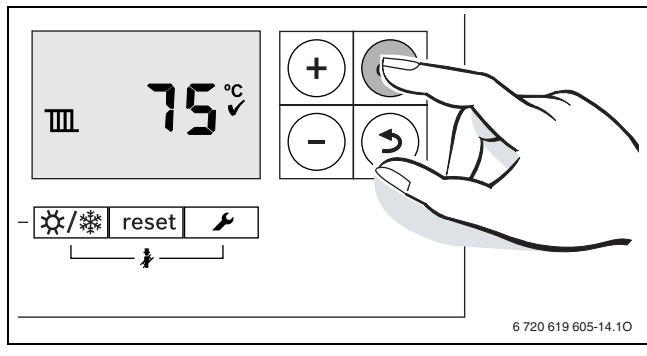

*Fig. 13*

1. Il valore massimo può essere ridotto dal tecnico di servizio.

## **4.5 Impostazione della produzione dell'acqua calda sanitaria**

#### <span id="page-11-0"></span>**4.5.1 Attivazione/disattivazione esercizio produzione acqua calda**

Premere più volte il tasto , finché sul display non lampeggia il simbolo  $\rightarrow \circ \rightarrow$ 

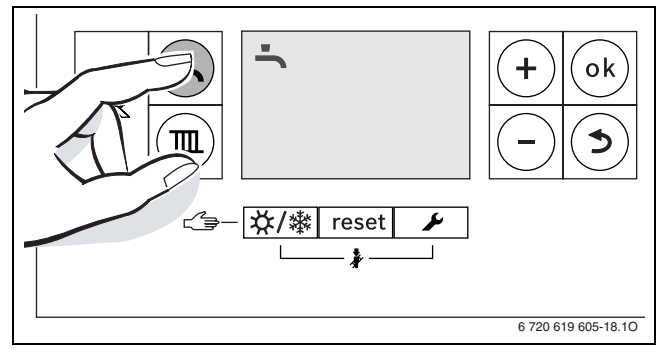

*Fig. 14 Esercizio acqua calda con funzione di avvio a caldo* 

- B Premere il tasto **+** o il tasto per impostare l'esercizio acqua calda desiderato.
	- $\equiv$   $\equiv$  Esercizio acqua calda con funzione di avvio a caldo
	- $\blacktriangle$  + **Eco** = Esercizio economico
	- $\blacktriangleright$  = Nessun esercizio acqua calda

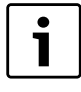

Se viene impostato «Nessun esercizio acqua calda», l'esercizio acqua calda non può essere attivato tramite il sistema di regolazione collegato.

B Per memorizzare l'impostazione premere il tasto **ok**. Il simbolo  $\swarrow$  compare per un tempo breve.

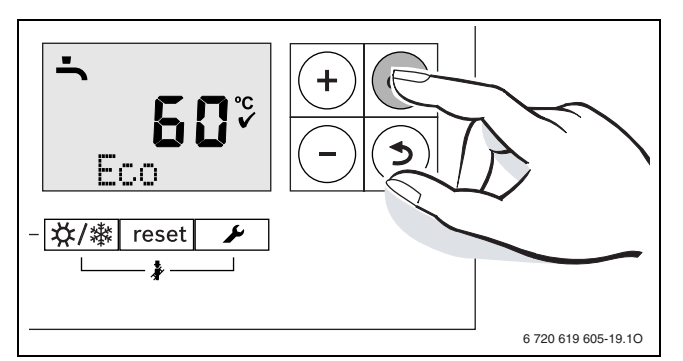

*Fig. 15 Esercizio economico*

Con bruciatore acceso compare il simbolo  $\phi$ .

#### **Esercizio acqua calda con funzione di avvio a caldo o esercizio economico?**

• **Esercizio acqua calda con funzione di avvio a caldo**

Se la temperatura nell'accumulatore-produttore d'acqua calda sanitaria scende di oltre 5 K (°C) al di sotto della temperatura impostata, l'accumulatore-produttore d'acqua calda viene riscaldato nuovamente fino alla temperatura impostata. In seguito la caldaia passa all'esercizio di riscaldamento.

#### • **esercizio economico**

Se la temperatura nell'accumulatore-produttore d'acqua calda sanitaria scende di oltre 10 K (°C) al di sotto della temperatura impostata, l'accumulatore-produttore d'acqua calda viene riscaldato nuovamente fino alla temperatura impostata. In seguito la caldaia passa all'esercizio di riscaldamento.

#### **4.5.2 Impostazione della temperatura dell'acqua calda sanitaria**

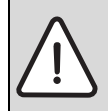

**AVVERTENZA:** alle ustioni!

 $\triangleright$  Nel normale funzionamento impostare una temperatura non superiore ai 60 °C.

Premere il tasto  $\blacktriangle$ .

La temperatura dell'acqua calda impostata lampeggia.

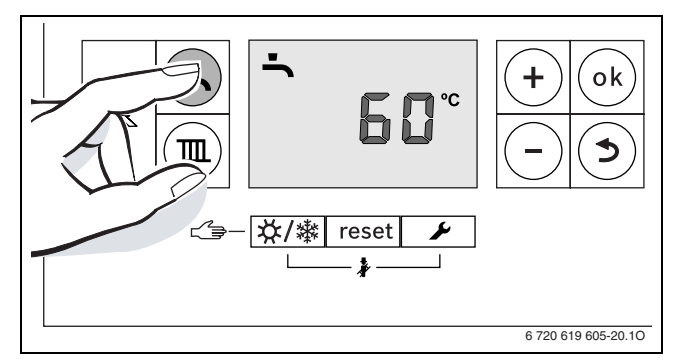

*Fig. 16*

- ▶ Premere il tasto + o il tasto per impostare la temperatura dell'acqua calda desiderata tra 40 e 60 °C.
- **Per memorizzare l'impostazione premere il tasto ok.** Il simbolo  $\checkmark$  compare per un tempo breve.

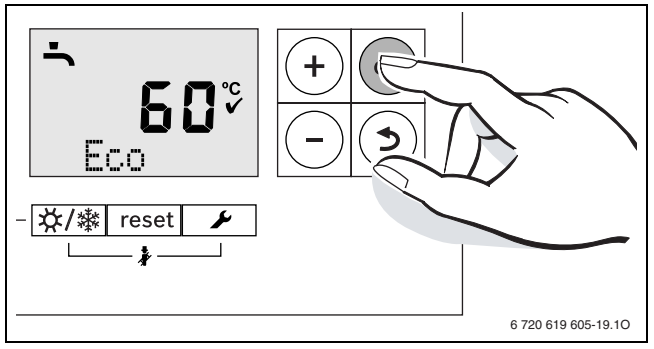

*Fig. 17*

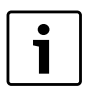

Per prevenire una contaminazione batterica data ad es. da legionella, si consiglia di impostare la temperatura dell'acqua calda almeno a 55 °C.

#### **Con GB172-.. T100S/T150S e GB172-.. T210SR: acqua con una durezza totale di oltre 15 °dH (grado di durezza III)**

Per prevenire un'elevata precipitazione del calcare:

B impostare la temperatura dell'acqua calda al di sotto di 55 °C.

# <span id="page-12-0"></span>**4.6 Impostazione del sistema di regolazione**

Con il collegamento di un sistema di regolazione si modificano alcune delle funzioni qui descritte. Il sistema di regolazione e il regolatore di base si scambiano i parametri di impostazione.

i

ı

Osservare le istruzioni d'uso del sistema di regolazione impiegato. In esse viene illustrato

- B come impostare il tipo di esercizio e la curva termica con regolazione in funzione climatica,
- B impostare il selettore di temperatura del termoregolatore sul valore della temperatura ambiente desiderata
- $\triangleright$  riscaldare in modalità di risparmio energetico.

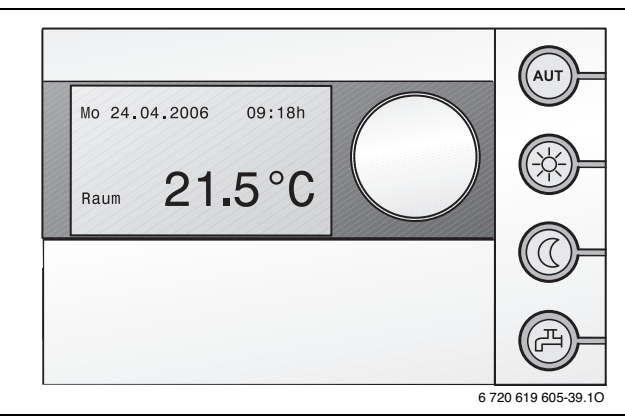

*Fig. 18 Esempio Unità di servizio RC35 (accessorio)*

## <span id="page-13-1"></span>**4.7 Accensione/spegnimento esercizio estivo manuale**

In tal modo la pompa di riscaldamento e quindi la funzione riscaldamento sono disinserite. L'alimentazione dell'acqua calda e l'alimentazione di tensione per il sistema di regolazione rimangono attive.

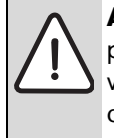

**AVVISO:** Pericolo di congelamento dell'impianto di riscaldamento. Nell'esercizio estivo vi è solo la protezione antigelo dell'apparecchio.

 $\triangleright$  Con pericolo di gelo osservare la protezione antigelo ( $\rightarrow$  pag. [14](#page-13-0)).

Accendere l'esercizio estivo manuale:

premere più volte il tasto  $\chi$ / $\ddot{*}$ , finché sul display non lampeggia il simbolo  $\overline{\mathbf{I} \mathbf{H}}$ .

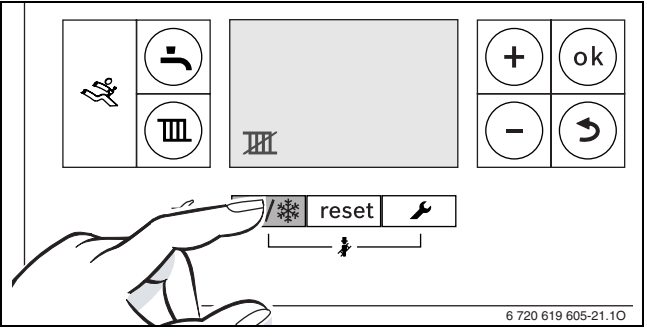

*Fig. 19*

**Per memorizzare l'impostazione premere il tasto ok.** Il simbolo  $\sqrt{\ }$  compare per un tempo breve.

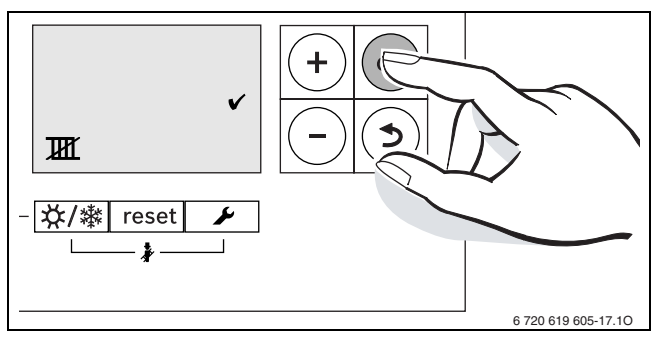

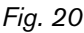

Spegnere l'esercizio estivo manuale:

- premere più volte il tasto  $x \leftrightarrow \text{F}$  finché sul display non lampeggia il simbolo  $\mathbb{m}$ .
- **Per memorizzare l'impostazione premere il tasto ok.** Il simbolo  $\checkmark$  compare per un tempo breve.

Sono disponibili ulteriori informazioni nelle Istruzioni d'uso del sistema di regolazione.

# <span id="page-13-0"></span>**4.8 Impostazione della protezione antigelo**

#### **Protezione antigelo per l'impianto di riscaldamento:**

B Impostare la temperatura di mandata massima su 30 °C ( $\rightarrow$  capitol[o 4.4.2\)](#page-10-0).

**-oppure-**Se si desidera far spegnere l'apparecchio:

 $\triangleright$  richiedere al tecnico specializzato di aggiungere liquido antigelo (vedere istruzioni di installazione) all'acqua di riscaldamento e svuotare il circuito dell'acqua calda.

Sono disponibili ulteriori informazioni nelle Istruzioni d'uso del sistema di regolazione.

Protezione antigelo per il serbatoio ACS:

Anche con produzione dell'acqua calda disattivata è garantita la protezione antigelo dell'accumulatore.

Impostare nessun esercizio acqua calda  $\blacktriangleright$  $(\rightarrow$  capitolo [4.5.1\)](#page-11-0).

#### **In aggiunta per GB172-.. T210SR: protezione antigelo per l'impianto solare:**

Il liquido termovettore dell'impianto solare dispone di una protezione antigelo fino a circa –30 °C.

 $\blacktriangleright$  Far controllare annualmente il liquido termovettore,  $\rightarrow$  Istruzioni di installazione del collettore.

# **5 Indicazioni sul risparmio**

#### **Riscaldare in modo economico**

L'apparecchio è progettato in modo tale che il consumo di gas e l'impatto ambientale siano i più bassi possibili, mentre il livello del comfort è elevato. L'adduzione di gas al bruciatore viene regolata in base al fabbisogno termico dell'abitazione. Se il fabbisogno termico è basso, la caldaia continua a funzionare con la fiamma al minimo. Il personale qualificato chiama questo processo «regolazione continua». Attraverso la regolazione continua le oscillazioni di temperatura sono minori e la distribuzione del calore all'interno degli ambienti si mantiene uniforme. Quindi può accadere che la caldaia rimanga in funzione più a lungo, pur consumando minor gas rispetto ad una caldaia che si accende e spegne costantemente.

#### **Intervento/manutenzione**

Per ridurre il più possibile il consumo di gas e l'inquinamento ambientale, consigliamo di stipulare un contratto di manutenzione annuale con un'azienda specializzata e autorizzata che garantisca un'ispezione annuale e manutenzione in caso di necessità.

#### **Regolazione del riscaldamento**

In Germania, in base al § 12 dell'ordinanza in materia di risparmio energetico (EnEV), è obbligatoria una regolazione del riscaldamento tramite un regolatore della temperatura ambiente o tramite un regolatore climatico e valvole termostatiche.

Nelle istruzioni di installazione e d'uso del regolatore sono disponibili indicazioni più approfondite.

#### **Valvole termostatiche**

Al fine di raggiungere la temperatura ambiente desiderata, aprire completamente le valvole termostatiche. Solo se dopo un po' di tempo la temperatura non viene raggiunta, modificare la temperatura ambiente desiderata sul regolatore.

#### **Riscaldamento a pavimento**

Non impostare una temperatura di mandata più alta della temperatura massima consigliata dal produttore.

#### **Ventilazione**

Per aerare, non lasciare le finestre socchiuse. In caso contrario sarebbe continuamente sottratto calore alla stanza, senza migliorare in modo significativo l'aria del locale. La soluzione migliore è lasciare le finestre completamente aperte per breve tempo.

Chiudete la valvola termostatica durante il ricambio d'aria.

#### **Acqua calda**

Selezionare sempre la temperatura dell'acqua calda più bassa possibile.

Una regolazione inferiore significa un grosso risparmio energetico.

Inoltre temperature dell'acqua calda elevate provocano una maggiore incrostazione, compromettendo così la funzionalità dell'apparecchio (ad es. tempi di ricarica più lunghi o minor volume in uscita).

#### **Pompa di ricircolo sanitario**

Tramite programma orario, impostare il funzionamento della pompa di ricircolo sanitario (se presente) in base alle esigenze individuali (ad es. mattino, pomeriggio o sera).

# <span id="page-15-0"></span>**6 Eliminazione delle disfunzioni**

Logamatic BC25 controlla tutti i componenti di sicurezza, di regolazione e di comando.

Se durante il funzionamento si presenta una disfunzione di blocco, viene visualizzato un codice di guasto.

Se lampeggia un codice di guasto:

B spegnere e riaccendere l'apparecchio.

**-oppure-**

B Premere il tasto **reset** finché sulla riga di testo non compare **Reset**.

L'apparecchio riprende il funzionamento e sul display viene visualizzata la temperatura di mandata del circuito riscaldamento.

Se l'anomalia non viene eliminata:

B contattare una ditta specializzata autorizzata o l'assistenza clienti comunicando il codice anomalia e i dati dell'apparecchio.

#### **Dati dell'apparecchio**

Nel caso fosse necessario ricorrere all'assistenza clienti, è consigliabile avere a disposizione dati precisi sull'apparecchio. Questi dati possono essere ricavati dalla targhetta di omologazione o sull'adesivo del tipo di apparecchio presente sul pannello.

Logamax plus (ad es. GB172-...)

.........................................................................................................

Numero di serie

Data di messa in esercizio:

.........................................................................................................

.........................................................................................................

.........................................................................................................

Installatore dell'impianto:

# **7 Manutenzione**

#### **Ispezione e manutenzione**

L'utente è responsabile della sicurezza e della sostenibilità ambientale dell'impianto di riscaldamento (normativa vigente)

Stipulare un contratto di ispezione e manutenzione con una ditta specializzata autorizzata per un'ispezione annuale e per una manutenzione in funzione del fabbisogno. Questo assicura un maggiore rendimento con combustione ecologica.

#### **Pulizia del rivestimento**

Strofinare il rivestimento servendosi di un panno umido. Non utilizzare detergenti aggressivi o corrosivi.

# <span id="page-17-0"></span>**8 Tutela ambientale/Smaltimento**

La protezione dell'ambiente è un principio fondamentale di Buderus.

La qualità dei prodotti, il risparmio e la protezione dell'ambiente sono per noi mete di pari importanza. Leggi e prescrizioni per la protezione dell'ambiente vengono strettamente rispettate tenendo in considerazione la migliore tecnica ed i migliori materiali.

#### **Imballaggio**

Per quanto riguarda l'imballo ci atteniamo ai sistemi di riciclaggio specifici dei rispettivi paesi, che garantiscono un ottimale riutilizzo.

Tutti i materiali di imballaggio utilizzati sono a basso impatto ambientale e riutilizzabili.

#### <span id="page-17-1"></span>**Dismissione vecchi apparecchi**

Gli apparecchi dismessi contengono materiali che possono essere riciclati.

Gli elementi costruttivi sono facilmente separabili e le materie plastiche sono contrassegnate. In questo modo è possibile smistare i vari componenti e destinarli al riciclaggio o allo smaltimento.

# **9 Breve guida per l'uso**

**Accensione e spegnimento della caldaia**

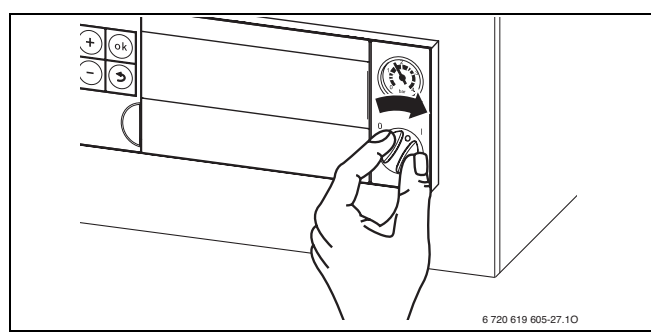

#### <span id="page-18-4"></span>**Attivazione/disattivazione dell'esercizio di riscaldamento**

Premere più volte il tasto  $\overline{m}$ , finché sul display non lampeggia il simbolo  $\mathbb{I}$  o  $\mathbb{I}$ .

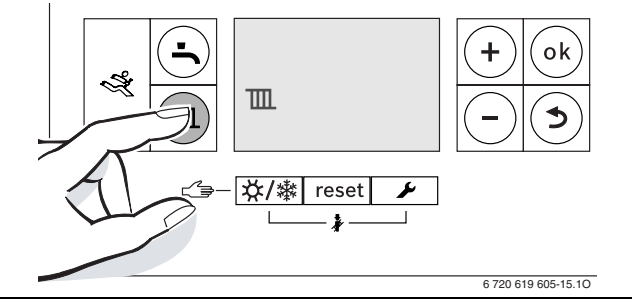

- **Premere il tasto + o il tasto , per accendere o spe**gnere l'esercizio di riscaldamento:
	- $\overline{m}$  = Esercizio di riscaldamento
	- $\overline{u}$  = Nessun esercizio di riscaldamento
- B Per memorizzare l'impostazione premere il tasto **ok**.

#### <span id="page-18-3"></span>**Attivazione/disattivazione esercizio produzione acqua calda**

Premere più volte il tasto  $\frac{1}{\sqrt{2}}$ , finché sul display non lampeggia il simbolo  $\rightarrow \infty$ .

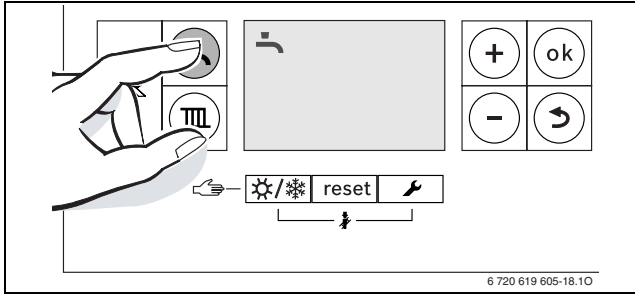

- B Premere il tasto **+** o il tasto per impostare l'esercizio acqua calda desiderato.
	- $\overline{\phantom{a}}$  = Esercizio acqua calda con funzione di avvio a caldo
	- $-$ **+ Eco** = Esercizio economico
	- $\leq$   $=$  Nessun esercizio acqua calda
- **Per memorizzare l'impostazione premere il tasto ok.** Il simbolo  $\swarrow$  compare per un tempo breve.

<span id="page-18-5"></span>**Impostazione del sistema di regolazione (accessorio)**

Osservare le istruzioni d'uso del sistema di regolazione.

## <span id="page-18-1"></span>**Impostazione della temperatura di mandata massima**

 $\blacktriangleright$  Premere il  $\boxed{m}$  tasto.

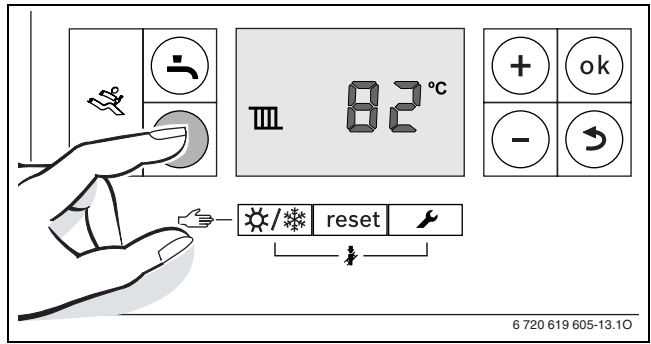

▶ Premere il tasto + o il tasto - per impostare la massima temperatura di mandata.

#### **Impostazione della temperatura dell'acqua calda sanitaria**

Premere il tasto  $\blacktriangle$ .

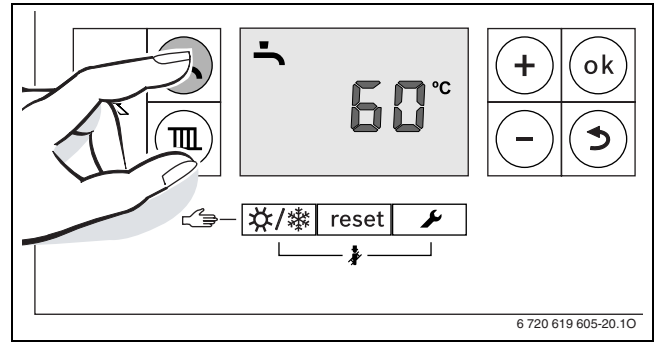

- B Premere il tasto + o il tasto per impostare la temperatura dell'acqua calda:
- **Per memorizzare l'impostazione premere il tasto ok.**

#### <span id="page-18-0"></span>**Accensione/spegnimento esercizio estivo manuale**

premere più volte il tasto  $\frac{1}{2}$ / $\frac{1}{2}$ , finché sul display non lampeggia il simbolo  $\mathbb{H}$ .

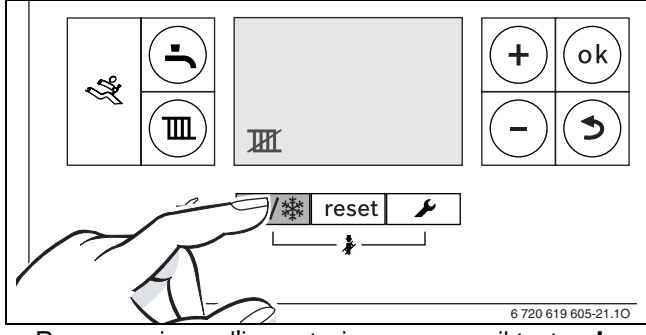

B Per memorizzare l'impostazione premere il tasto **ok**.

#### <span id="page-18-2"></span>**Impostazione della protezione antigelo**

 $\blacktriangleright$  Impostazione della temperatura di mandata massima su 30 °C.

# **Indice in ordine alfabetico**

# **A**

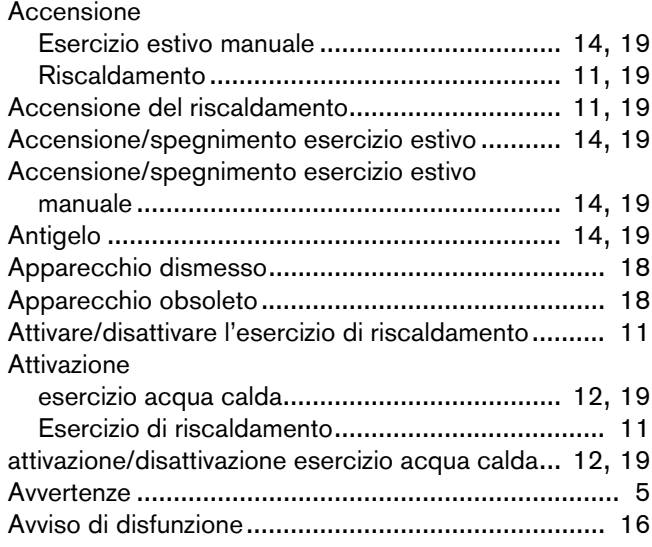

# **C**

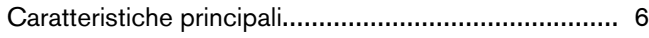

# **D**

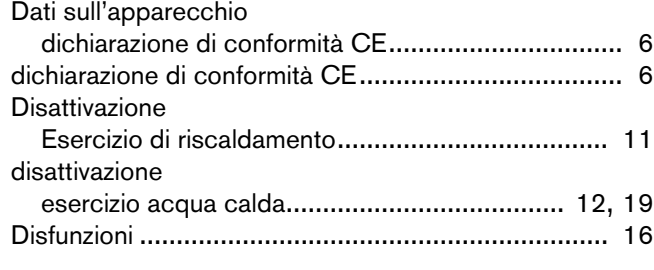

# **I**

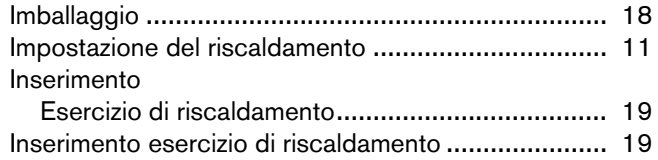

# **M**

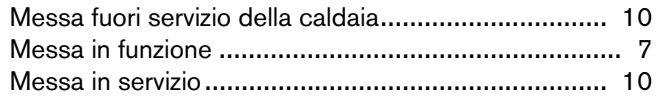

# **O**

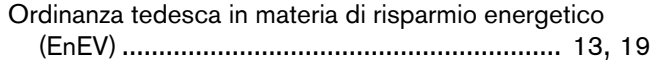

## **R**

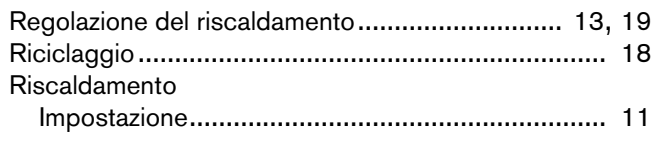

# **S**

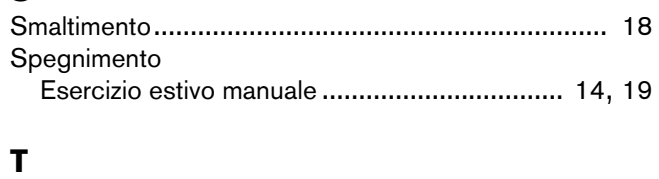

Tutela ambientale...................................................... [18](#page-17-0)

# **Note**

# **Note**

# **Note**

#### **Italia**

Buderus S.p.A. Via Enrico Fermi, 40/42, I-20090 ASSAGO (MI) www.buderus.it buderus.italia@buderus.it Tel. 02/4886111 - Fax 02/48861100

#### **Svizzera**

**Buderus Heiztechnik AG** Netzibodenstr 36, CH-4133 Pratteln www.buderus.ch info@buderus.ch

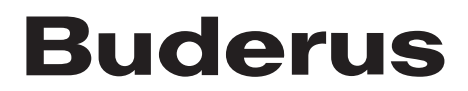